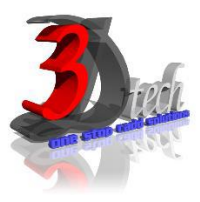

# **DLUBAL RFEM 5 ESSENTIAL TRAINING – CONCRETE STRUCTURES**

## **Objectives:**

After completing this training, you will be able to:

- $\checkmark$  Create a 3D structural model
- $\checkmark$  Define loads and load combination
- $\checkmark$  Calculate the internal forces, deformations and support reactions
- $\checkmark$  Analyse the member and surfaces stresses
- $\checkmark$  Design concrete structures according to standard code
- $\checkmark$  Display results using graphic window and table
- $\checkmark$  Checking results according to standard code
- $\checkmark$  Optimize cross-section
- $\checkmark$  Generate printout report
- $\checkmark$  Import/export Dlubal RFEM with Autodesk Revit Structures

## **Modules:**

**RFEM 5** Main Module

## **Add on Modules:**

**RF-CONCRETE Surfaces** – Design of concrete surfaces **RF-CONCRETE Members** – Design of concrete members **RF-CONCRETE Columns** – Design of concrete columns

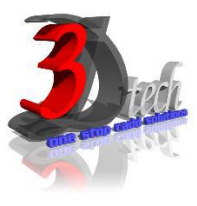

# **TRAINING PROGRAMME DAY 1**

### **Chapter 1: Introduction to Dlubal RFEM 5**

- 1.1 Finite Elements
- 1.2 Graphical User Interface
- 1.3 Project Management
- 1.4 Units and Decimal Places
- 1.5 Type of Model 2D/3D
- 1.6 Standard Code

### **Chapter 2: Model Data**

- 2.1 Work Plane
- 2.2 Floor Slab Rectangular Surface
- 2.3 Floor Slab Rows of Columns
- 2.4 Floor Slab Walls
- 2.5 Floor Slab Semicircular Surface
- 2.6 Ceiling Slab Surfaces
- 2.7 Ceiling Slab Opening
- 2.8 Walls Lines
- 2.9 Walls Surfaces
- 2.10 Columns
- 2.11 Downstand Beam
- 2.12 Opening
- 2.13 Supports Line Supports
- 2.14 Supports Surface Supports

### **Chapter 3: Load Cases and Combinations**

- 3.1 Load Cases 3.2 Actions
- 3.3 Combination Expressions
- 3.4 Action Combinations
- 3.5 Load Combinations
- 3.6 Result Combinations

## **Chapter 4: Loads**

4.1 LC1: Selfweight 4.2 LC2: Imposed Loads 4.3 LC3: Wind in +X 4.4 LC4: Wind in +Y 4.5 LC5: Imperfection Towards +X 4.6 LC6: Imperfection Towards +Y

### **Chapter 5: Calculation**

5.1 Plausibility Check 5.2 FE Mesh - Generation 5.3 FE Mesh - Mesh Refinements 5.4 Calculation Parameters 5.5 Calculation

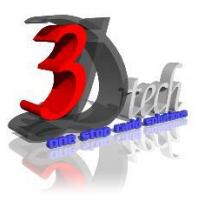

# **TRAINING PROGRAMME DAY 2**

## **Chapter 6: Results**

6.1 Results Output 6.2 Deformations - Surfaces 6.3 Deformations - Members 6.4 Internal Forces – Selected Results of Surfaces 6.5 Internal Forces – Specific Results of **Members** 6.6 Sections 6.7 Numerical Results – Work Window 6.8 Numerical Results – Results Tables

#### **Chapter 7: Documentation**

- 7.1 Printout Report
- 7.2 Graphics Graphic printout
- 7.3 Graphics Mass Print
- 7.4 Printout Report Header
- 7.5 Printout Report Template

### **Chapter 8: Calculations**

- 8.1 Detail Settings
- 8.2 Stresses and Ratio
- 8.3 Start Calculation

## **Chapter 9:** *RF-CONCRETE Surfaces*

- 9.1 Input Data General Data
- 9.2 Input Data Reinforcement
- 9.3 Results Required Reinforcement
- 9.4 Results Serviceability Design
- 9.5 Results Graphical Results
- 9.5 Results Printout

### **Chapter 10:** *RF-CONCRETE Members*

- 10.1 General Data
- 10.2 Ribs
- 10.3 Supports
- 10.4 Reinforcement
- 10.5 Required Reinforcement
- 10.6 Provided Reinforcement
- 10.7 Curtailment
- 10.8 Graphical Results

#### **Chapter 11:** *RF-CONCRETE Columns*

- 11.1 General Data
- 11.2 Cross-Sections
- 11.3 Reinforcement
- 11.4 Required Reinforcement
- 11.5 Provided Reinforcement
- 11.6 Nonlinear Calculation
- 11.7 Graphical Results
- 11.8 Printout